## maxon°

**Date:** December 2<sup>nd</sup> 2020

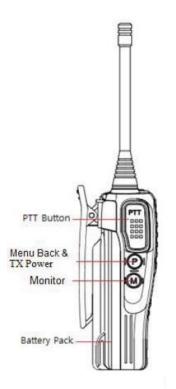

## **MP-4000 Non-Display Programming Instructions**

- 1. Install a charged battery onto the radio.
- 2. To place the radio into programming mode, press and hold the "P" button on the side of the radio and turn the radio on.
- 3. Release the "P" button and the LED will be green.
- 4. Connect the programming cable to the computer and plug the other end into the radio.
- 5. Run the programmer and select the correct port number. Port information can be found on your computer's Device Manager.
- 6. Read the radio and save the file for future reference.
- 7. You can also create a new file by clicking on the white paper icon on the left side of the programmer.
- 8. Write the new file to the radio and save it to your hard drive.

Please call us at 1-800-456-2071 if you have any questions.